# **PCI-2752C Board Support Package Installation on RedHawk**

Release Notes Revision B

September 9, 2022

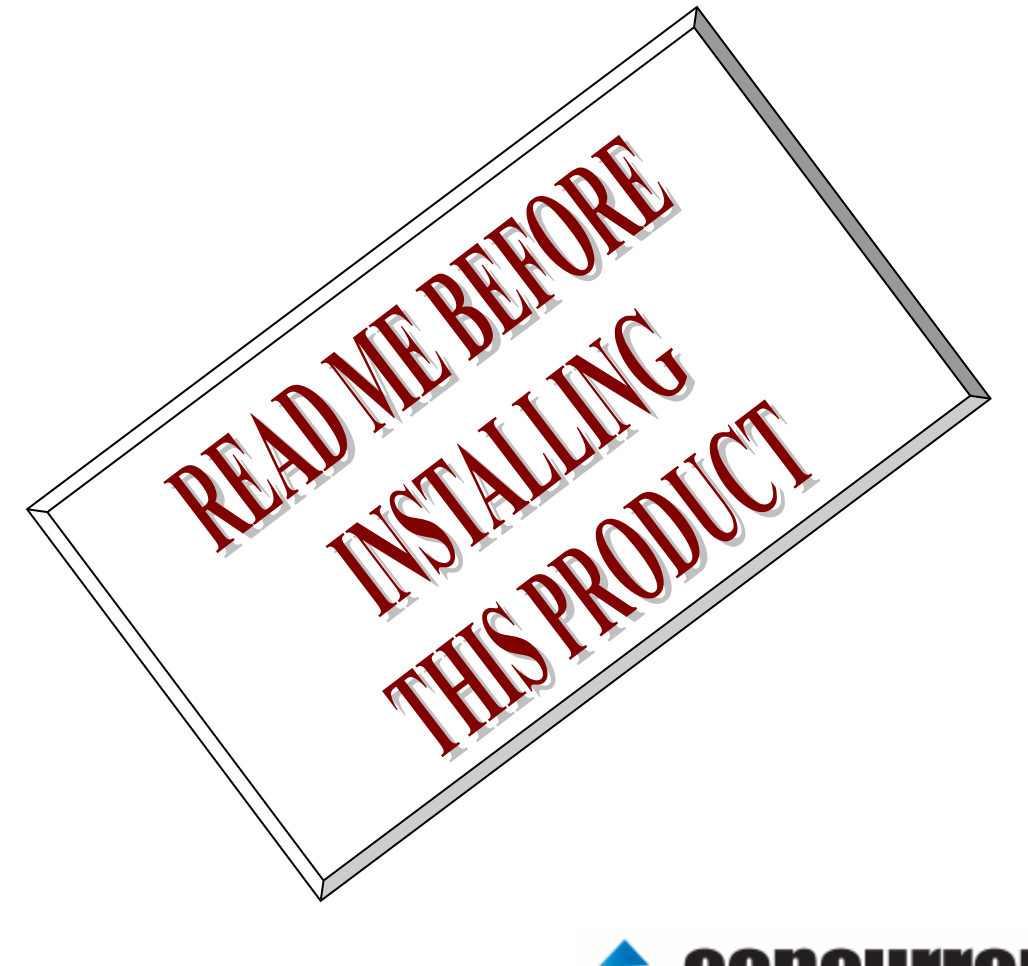

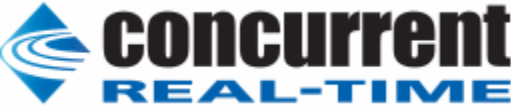

# **1.** はじめに

本書は、Concurrent Real Time Inc(CCRT)の RedHawk 上で動作する、インターフェース社製 PCI- 2752C PCI ボードサポートパッケージ 用リリースノートです。

# **2.** インストールのための条件

PCI- 2752C BSP をインストールするためには、以下の製品がインストールされている事が必要です。

- PCI- 2752C ボード
- RedHawk 6.x 以上
- Extmem version 8.3 以上

PCI-2752Cは、PCIバスに準拠した、TTLシュミット入力(DC+5V)32点デジタル入力 信号と、TTLオー プンコレクタ32点のデジタル出力信号を持つデジタル入出力製品です。

# **3.** インストール方法

 *PCI-2752C BSP* は、IRQ 共有するように設計されています。 もしこのデバイスの IRQ が、別のデバイスによ って共有されている場合に、このドライバの性能は損なわれる場合があります。 そのため、可能な限り、このボー ドはその IRQ が他の装置と共有されていないPCIスロットの中に実装する事が奨励されます。 "lspci -v"コマンド をシステムで種々の装置の IRQ を確認するために使用することができます。

 *PCI-2752C BSP* は、 CDROM/DVD 上の RPM/DEB フォーマットで供給され、別途 extmem デバイスドライ バがインストールされていることが必要です。

以下に、インストールの手順を示します。:

x86\_64 アーキテクチャの場合

 === root ユーザで実行してください=== # mount /dev/cdrom /mnt あるいは mount /dev/dvd /mnt # cd /mnt もし、extmem を同時にインストールする場合には、以下のコマンドを入力してください # rpm -ivh bin-extmem-**X.Y**\_RH*x.y*-*z*.x86\_64.rpm **PCI2752C BSP** 実行パッケージのインストール # rpm -ivh bin-pci2752c -**X.Y**\_RH*x.y*-z.x86\_64.rpm もし必要であれば、続けて開発パッケージのインストールを行ってください # rpm -ivh dev-pci2752c -**X.Y**\_RH*x.y*-z.x86\_64.rpm # umount /mnt

#### amd64 アーキテクチャの場合

 === root ユーザで実行してください=== # mount /dev/cdrom /mnt あるいは mount /dev/dvd /mnt # cd /mnt もし、extmem を同時にインストールする場合には、以下のコマンドを入力してください # apt install ./bin-extmem-rhx.y\_X.Y\_amd64.deb

### **PCI2752C BSP** 実行パッケージのインストール

# apt install ./bin-pci2752c -rhx.y\_X.Y\_amd64.deb

もし必要であれば、続けて開発パッケージのインストールを行ってください # apt install ./dev-pci2752c -rhx.y\_X.Y\_amd64.deb # umount /mnt

arm64 アーキテクチャの場合

 === root ユーザで実行してください=== # mount /dev/cdrom /mnt あるいは mount /dev/dvd /mnt # cd /mnt

もし、extmem を同時にインストールする場合には、以下のコマンドを入力してください # apt install ./bin-extmem-rhx.y\_X.Y\_arm64.deb

### **PCI2752C BSP** 実行パッケージのインストール

# apt install ./bin-pci2752c -rhx.y X.Y\_arm64.deb

もし必要であれば、続けて開発パッケージのインストールを行ってください # apt install ./dev-pci2752c -rhx.y\_X.Y\_arm64.deb # umount /mnt

(*x.y* は RedHawk のバージョン番号であり、 6.x,7.x または 8.x で、**X.Y** は、BSP のバージョン、**z** は、 BSP のリリース番号を示し、予告なく変更することがあります。)

*PCI-2752C BSP* パッケージは */usr/local/CNC/drivers/extmem/interface/pci2752c* ディレクトリにインスト ールされ、必要な場所に展開されます。

# **4.** アンインストール方法

*PCI-2752C BSP* パッケージは、以下のコマンドでアンインストールします。この作業により */usr/local/CNC/drivers/extmem/interface/pci2752c* ディレクトリは削除されます。

#### x86\_64 アーキテクチャの場合

=== root ユーザで実行してください=== 開発パッケージをインストールしていた場合には、 # rpm -e dev-pci2752c -**X.Y**\_RH*x.y*-z.x86\_64 *(*開発パッケージの削除*)* # rpm -e bin-pci2752c -**X.Y**\_RH*x.y*-z.x86\_64 *(*実行パッケージの削除*)* 実行パッケージのみをインストールしていた場合には、 # rpm -e bin-pci2752c -**X.Y**\_RH*x.y*-z.x86\_64 *(*実行パッケージの削除*)*

### amd64 アーキテクチャの場合

=== root ユーザで実行してください===

開発パッケージをインストールしていた場合には、 # apt purge dev-pci2752c -rhx.y *(*開発パッケージの削除*)* # apt purge bin-pci2752c -rhx.y *(*実行パッケージの削除*)* 実行パッケージのみをインストールしていた場合には、 # apt purge bin-pci2752c -rhx.y *(実行パッケージの削除)* 

arm64 アーキテクチャの場合

=== root ユーザで実行してください===

開発パッケージをインストールしていた場合には、 # apt purge dev-pci2752c -rhx.y *(*開発パッケージの削除*)* # apt purge bin-pci2752c -rhx.y *(実行パッケージの削除)* 実行パッケージのみをインストールしていた場合には、 # apt purge bin-pci2752c -rhx.y *(*実行パッケージの削除*)*

# **5.** ライブラリマニュアル

ライブラリマニュアルは、オンラインで提供されます。 # man pci2752c pci2752c(3) pci2752c(3)

#### NAME

pci2752c - external memory device access library

**SYNOPSIS** 

[ボードの詳細は、各マニュアルを見てください]

**DESCRIPTION** 

 pci2752c は、external memory ドライバを利用した pci2752c ボードアクセスラ イブラリです。

 #include <sys/pci2752c.h> gcc [options ...] file -lpci2752c -lextmem ...

#### \*\*\*\*\*\*\*\*\*\*\*\*\*\*\*\*\*\*\*\*\*\*\*\*\*\*\*\*\*\*\*\*\*\*\*\*\*\*\*\*\*\*\*\*\*\*\*\*\*\*\*\*\*\*\*\*\*\*\*\*\*\*\*\*\*\*\*\*\*\*\*\*\*\*\*\*\*\*\*\* PCI2752C \*\*\*\*\*\*\*\*\*\*\*\*\*\*\*\*\*\*\*\*\*\*\*\*\*\*\*\*\*\*\*\*\*\*\*\*\*\*\*\*\*\*\*\*\*\*\*\*\*\*\*\*\*\*\*\*\*\*\*\*\*\*\*\*\*\*\*\*\*\*\*\*\*\*\*\*\*\*\*\*

#### 割り込みハンドラの登録

(

int pci2752c\_setup\_signal

 int fd, void (\*interrupt\_hadler)( int, siginfo\_t \*, void \*), int mask 戻り値

エラーなら-1 成功なら 0

引数

);

 fd ファイルディスクリプタ番号 void (\*interrupt\_hadler)( int, siginfo\_t \*, void \*) 割り込みハンドラ mask 割り込みを許可するマスク値

デバイスの非初期化処理

int pci2752c\_reset(int fd);

int pci2752c\_uninit(int fd);

戻り値

エラーなら-1 成功なら 0

引数

 fd ファイルディスクリプタ番号 2つの関数は同じ処理、全ての制御レジスタに 0 値を設定する。

 デバイスの初期化処理 int pci2752c\_init

```
 (
          int fd,
          int option
     );
    戻り値
            エラーなら-1 成功なら 0
    引数
         fd ファイルディスクリプタ番号
         option 1を指定すると以下の情報が表示される
         BAR0 I/O Region addr 0x00004480 offset 0x00000000 16 bytes
Switch 1
pci2752cm の出力を発生させる
int pci2752c_raise_signal
      (
          int fd,
          int ack,
          int out1,
          int out2
     );
    戻り値
            エラーなら-1 成功なら 0
    引数
         fd ファイルディスクリプタ番号
         ack,out1,out2 割り込みの種類 以下のいずれかを指定する
           ack1
               PCI2752C_PULS_ACK1_NOACTION なにもしない
           out1
               PCI2752C_PULS_OUT1_NOACTION なにもしない
               PCI2752C_PULS_OUT1_LEVEL_HIGH High レベル出力
              PCI2752C_PULS_OUT1_LEVEL_LOW Low レベル出力
              PCI2752C_PULS_OUT1_PULSE_LOW Low パルスを出力
           out2
               PCI2752C_PULS_OUT2_NOACTION なにもしない
              PCI2752C_PULS_OUT2_LEVEL_HIGH High レベル出力
              PCI2752C_PULS_OUT2_LEVEL_LOW Low レベル出力
              PCI2752C_PULS_OUT2_PULSE_LOW Low パルスを出力
割り込みサービス関数 割り込んだ際の割り込み要因レジスタ(オフセット 0x0c)
の値を戻す
int pci2752c_intr_service
      (
          int fd,
          unsigned int *iflag,
          int *pending
      );
    戻り値
            エラーなら-1 成功なら 0
    引数
         fd ファイルディスクリプタ番号
      iflag 値を戻す変数
      pending 保留されている割り込みの数を戻す変数
```
 割り込みを禁止する int pci2752c\_disable\_intrrupt ( int fd, int mask ); 戻り値 エラーなら-1 成功なら 0 引数 fd ファイルディスクリプタ番号 mask 割り込みを禁止するビットマスク 以下のいずれかを指定する PCI2752C\_IMASK\_IRIN1 IR.IN1 からの入力信号 PCI2752C\_IMASK\_IRIN2 IR.IN2 からの入力信号 PCI2752C\_IMASK\_TIMER タイマー割り込み PCI2752C\_IMASK\_RESET リセット割り込み 割り込みを許可する int pci2752c\_enable\_intrrupt ( int fd, int mask ); 戻り値 エラーなら-1 成功なら 0 引数 fd ファイルディスクリプタ番号 mask 割り込みを禁止するビットマスク 以下のいずれかを指定する PCI2752C\_IMASK\_IRIN1 IR.IN1 からの入力信号 PCI2752C\_IMASK\_IRIN2 IR.IN2 からの入力信号 PCI2752C\_IMASK\_TIMER タイマー割り込み PCI2752C\_IMASK\_RESET リセット割り込み PCI2752C\_IMASK\_ALL 上記のすべて インターバルタイマーをセットする int pci2752c\_set\_interval\_timer(int fd,unsigned int base,unsigned int div); 戻り値 エラーなら-1 成功なら 0 引数 fd ファイルディスクリプタ番号 base ベースクロック値 以下のいずれかを指定する PCI2752C\_TIMER\_BASE\_STOP 停止 PCI2752C\_TIMER\_BASE\_010USEC 10 マイクロ秒 PCI2752C TIMER BASE 100USEC 100 マイクロ秒 PCI2752C TIMER BASE 001MSEC 1ミリ秒

PCI2752C TIMER BASE 010MSEC 10ミリ秒

PCI2752C TIMER BASE 100MSEC 100ミリ秒

div ベースクロックを分周する値 カウントダウンし 0 の時割り込

みが発生する

最大15分周しかできない

int pci2752c\_get\_interval\_timer(int fd,unsigned int \*count);

戻り値

エラーなら-1 成功なら 0

引数

 fd ファイルディスクリプタ番号 count 値を読み出す変数へのポインタ

 汎用関数 オフセット値を指定してレジスタの値を読み出す int pci2752c\_get\_ioport(int fd,int offset,unsigned int \*value); 戻り値 エラーなら-1 成功なら 0 引数 fd ファイルディスクリプタ番号 offset レジスタオフセット value 値を読み出す変数へのポインタ 汎用関数 オフセット値を指定してレジスタに値を書き出す

 int pci2752c\_set\_ioport(int fd,int offset,unsigned int \*value); 戻り値 エラーなら-1 成功なら 0 引数 fd ファイルディスクリプタ番号 offset レジスタオフセット value 値を出す変数へのポインタ チャネルを指定して入力データを読み出す int pci2752c\_read\_data(int fd,int ch,unsigned char \*data); 戻り値 エラーなら-1 成功なら 0 引数

> fd ファイルディスクリプタ番号 ch チャンネル data 入力変数へのポインタ

すべてのチャネルの入力データを読み出す

int pci2752c\_read\_data\_all(int fd,unsigned char \*data);

 戻り値 引数

 エラーなら-1 成功なら 0 fd ファイルディスクリプタ番号

data 入力配列変数へのポインタ

チャネルを指定してデータを出力する

int pci2752c\_write\_data(int fd,int ch,unsigned char \*data);

戻り値

エラーなら-1 成功なら 0

引数

fd ファイルディスクリプタ番号

- ch チャンネル
- data 出力変数へのポインタ

 すべてのチャネルのデータを出力する int pci2752c\_write\_data\_all(int fd,unsigned char \*data); 戻り値 エラーなら-1 成功なら 0 引数 fd ファイルディスクリプタ番号 data 出力配列変数へのポインタ DIP スイッチの読み込み int pci2752c\_get\_sw(int fd,unsigned long int \*data); 戻り値 エラーなら-1 成功なら 0

引数

 fd ファイルディスクリプタ番号 data 出力変数へのポインタ

### SEE ALSO

/usr/local/CNC/drivers/extmem/interface/pci2752c 下のプログラム

### AUTHORS

Copyright (C) 1995-2016 Concurrent Real Time Inc.

28 Apr 2016 pci2752c(3)